## **1 Paws Developer's Studio**

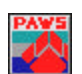

**Version 1.33.1 Release date: November 2, 2005**

- **1.1 Critical Items**
- **1.2 Known Limitations**
- **1.3 Enhancements**
- 1.3.1 Changing build order of CEM Modules

**Background:** Earlier versions of Paws Developer Studio, did not allow users to drag/drop CEM Modules. Also the build order of CEM Modules was decided by the order in which the CEM Modules were added to the project. These limitations caused inconvenience when a dependant CEM Module needed to be built/added: users had to delete all CEM modules that needed the dependant module, add the dependant CEM Module on the first position in the paws project, then add back all the deleted CEM Module.

With this release the Paws Developer Studio provides the capability to change the building order of CEM Modules. The build order of CEM Modules is decided on the order in which the CEM Modules appear under the Paws Project (root). It is now possible to drag and drop one "CEM Module" over another. This rearranges the order of CEM Modules under the Paws Project (root) and indirectly the building order.

Using the above it is now possible to build a dependency between various CEM Modules in a Paws Project's. Dependant CEM module(s) should be built first i.e. must reside before regular CEM Modules in the Paws Project tree. A simple drag/drop operation enables a user to arrange this.

## **1.4 Problem Reports**